# **Possibilities and Uses of Robotic Chassis**

Václav Báša<sup>a</sup> and Jaromír Hošek<sup>b</sup>

<sup>a</sup> Department of Air Defence Systems, University of Defence, Brno, Czech Republic, e-mail: vaclav.basa@unob.cz <sup>b</sup> Department of Air Defence Systems, University of Defence, Brno, Czech Republic, e-mail: jaromir.hosek@unob.cz

## **Abstract**

The article deals with analysis of robotic chassis. We analyzed possibilities of that chassis, its capabilities during movement through known terrain and its accuracy. The control system of this chassis is based on Arduino unit. We checked possibilities of programming this unit and functionality of their commands. Purpose of these experiments is to find possibilities of this chassis while moving in rough terrain.

*Key words*: Robotic chassis, Arduino unit, Moving in terrain.

## **1. Introduction**

The history of the first platform of ARDUINO is in 2005. The ARDUINO was created in Italy in Interaction Design Institute at town Ivrea. The basic philosophy was to create cheap and user friendly kit. This kit was designed for students to verify their knowledge from technical subjects like mechatronics, automatic control, programming and other technical subjects. The kit price and simplicity caused big interest among students. Because of that the creators extended Arduino to general public and all schemes and manuals are free. The base of this kit is Atmel processor. Communication with PC is through USB port, [1], [2], [3], [8]. Figure of this kit, Fig.1.

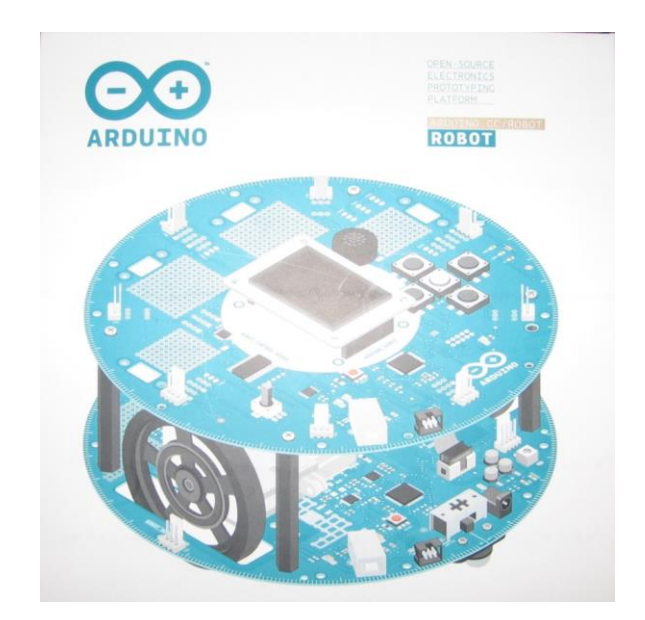

Fig. 1. The Arduino Robot

There are many types of these kits starting from the smallest version Arduino Mini (processor Atmega328, without USB port) through Arduino Nano, the most widespread Arduino Uno, Arduino Intel Galileo (the one which uses Intel processor Intel®SoCX1000) to the most powerful Arduino Tre, which can compete to small computers [4].

## **2. Hardware and software equipment**

This article concerns the wheeled Arduino robot. The kit is equipped by pair of servo-motors, pair of wheels and two dashboards. The dimensions of the robot are: diameter 19 cm, height 10 cm, weight with batteries is 0.528 kg.

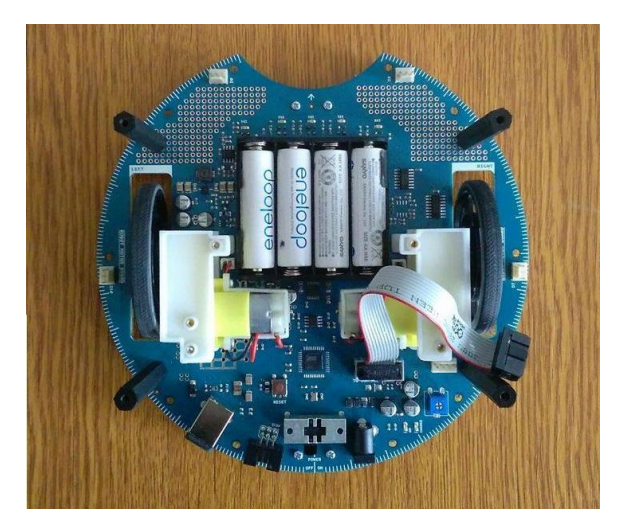

Fig. 2a. The motor board top view

The dashboards are equipped by microprocessor Atmega32u4 and other accessories. The motor board serves solely to control motors. The control board uses signals received from sensors to control motor board, according to chosen program. The communication with boards is

through USB port. Software used for programing the boards is Arduino IDE. (Fig.2a), motor boards (Fig.2b) and control board (Fig.3).

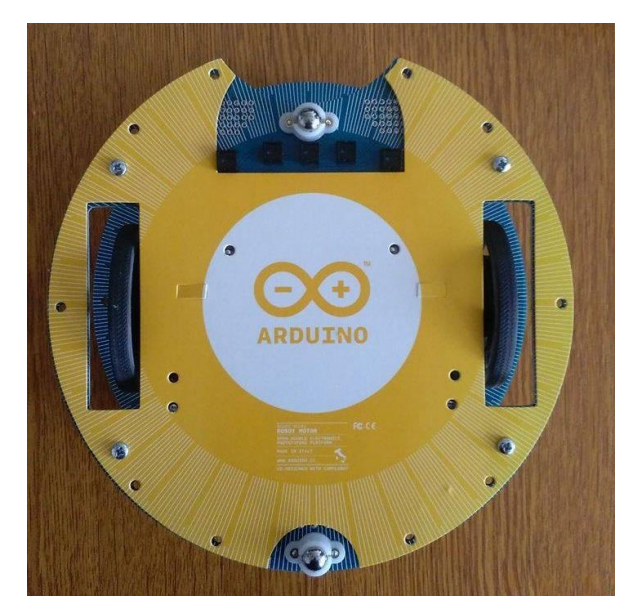

Fig. 2b. The motor board bottom view

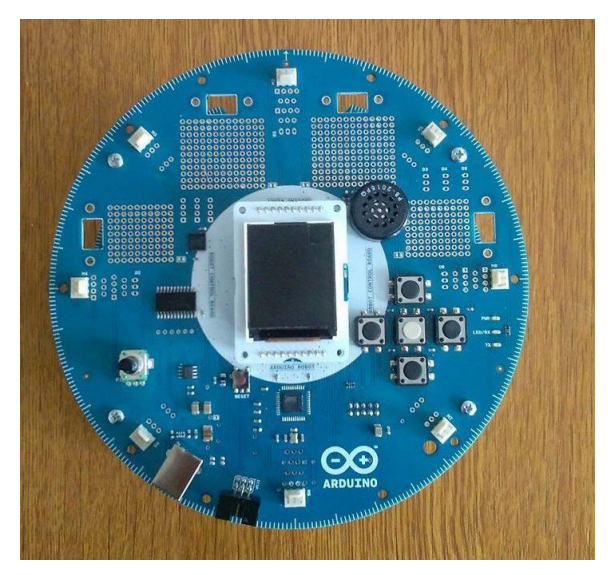

Fig. 3. The control board

The robot is charged through USB port, external source or 4 pieces of AA NiMn batteries. The batteries can be charged by 9 V external source. Power input is on motor board and control board is powered from that power supply, [5], [6].

## **3. Analysis of motion options**

Following experiments should verify motion options of the kit. They also serve as an example of what could be the robot used for, [7].

## *3.1. Wheel calibration*

In this experiment, we did a calibration of the wheels. The purpose was to ensure that the robot will be able to ride straight and will not divert from desired direction. This experiment depends on surface, the smoothness of surface, bumps etc. The distance was 140 cm, surface used for this experiment was basic linoleum, Fig. 4. Synchronization of the servo-motors and therefore the wheels is calibrated via build-in trimmer. For every possible configuration of trimmer we let the robot ride through track forward and backwards. The best results were achieved with configuration -1, 0 and 1. For both, forward and backward movement, we chose configuration -1. In total, we did 10 rides forward and 10 rides backward. In table below are listed measured deviations, [9].

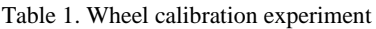

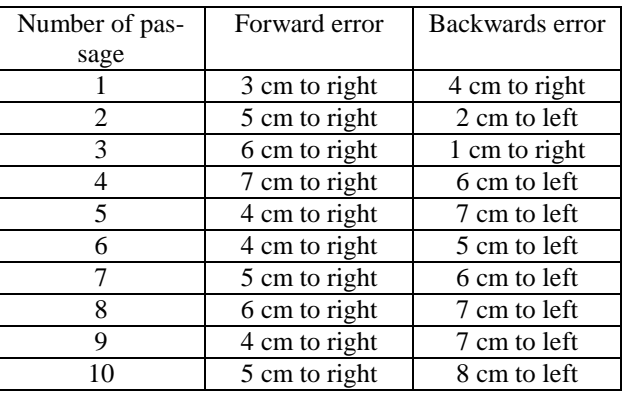

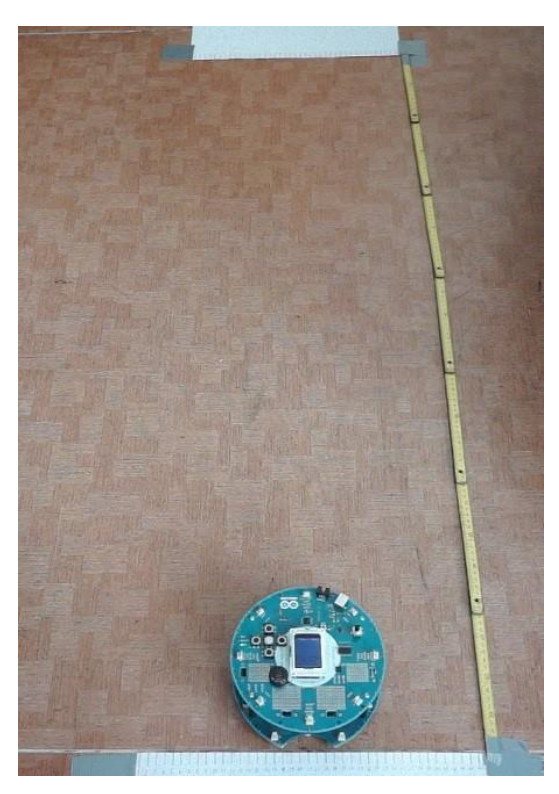

Fig. 4. Wheel calibration experiment

From results of our experiment we concluded, that we are not able to manage perfectly straight movement. Even though we set every possible configuration of trimmer, robot would still have considerable deviations.

#### *3.2. LOGO experiment*

LOGO experiment uses only integrated magnetometer for turns. On in-build keyboard we can set a sequence of up to 20 orders, which will robot do after pressing middle button. The orders are following: left, right, forward and backward. First, we had to repair some lines of code in libraries in order to fix the issues with turning. During the experiment we let the robot do set of four orders for ten times, all starting from same spot, Fig.5. The robot never got into same destination. This was caused by deviations in turning as well as in straight movement, [10].

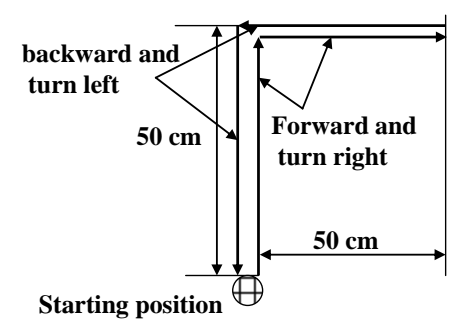

Fig. 5. LOGO experiment

#### *3.3. Line Follow experiment*

This experiment is widely used with a lot of mobile robots. It is movement along the track, marked by thick line. Thickness of the line is based on distance of the IR sensors and on the contrast of the line and the surface. The radius or angle of the turns is also important. If the angle is too small, the robot may miss the track and end the experiment.

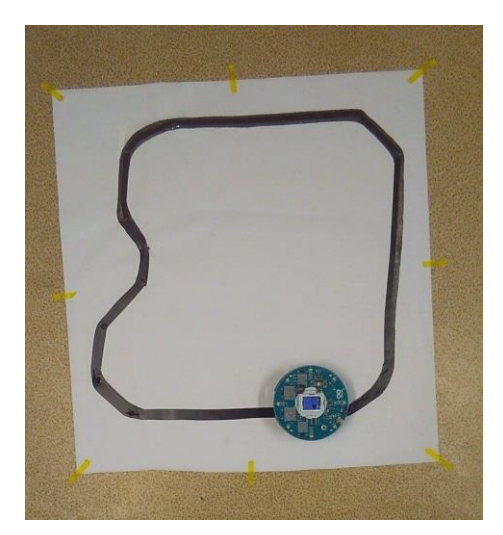

Fig. 6. Line Follow experiment

The main problem of the experiment was, that the robot was constantly oscillating along the track in order to find the line. The experiment was ended after a while due to this issue. Because of oscillation the robot missed the track and got lost. We decided to measure the time that the robot was able to keep on track, Fig.6.

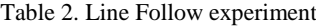

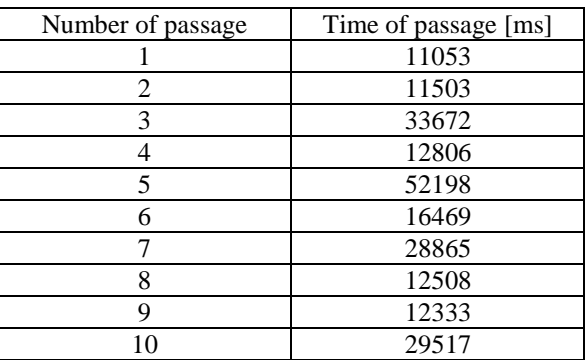

We can see that the robot ended the experiment in all cases and was not able to hold on the track for longer than one minute. One round took approximately 20 seconds, so the robot was able to follow the line for maximum of 3 rounds, [11].

## *3.4. Compass experiment*

During this experiment we tested the integrated magnetometer. The type of magnetometer is Honeywell HMC 6352. This sensor is used for calibrating the turns. Our track was 468 cm long. We did set of ten rides on the track and we measured the deviations from set direction. We set the desired direction to 224°. We used tourist compass as checking device, Fig 7.

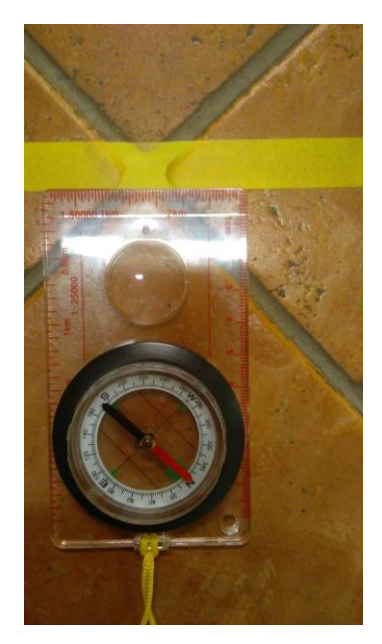

Fig. 7. Compass experiment

The differences between right azimuth (marked yellow adhesive tape) and terminal azimuth of the robot (marked by blue adhesive tape) we can see in Fig 8.

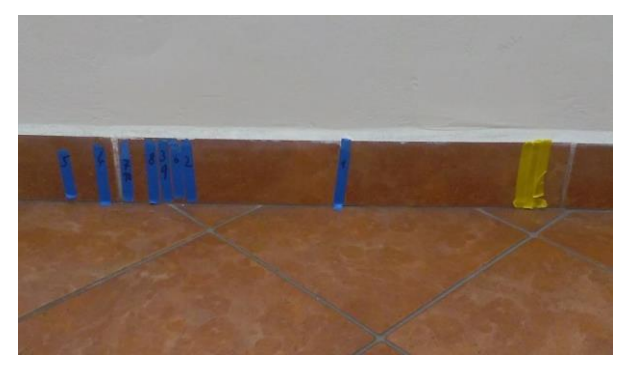

Fig. 8. Compass experiment

In table below we can see the deviation in cm from our mark, [12].

| Number of passage | Distance from desired di- |
|-------------------|---------------------------|
|                   | rection [cm]              |
|                   | 25                        |
| 2                 | 46                        |
| 3                 | 49                        |
|                   | 58                        |
| 5                 | 62                        |
| 6                 | 48                        |
|                   | 54                        |
| 8                 | 51                        |
|                   | 49                        |
| 10                | 54                        |

Table 3. Compass testing

Average deviation is 49.6 cm. We concluded that on track of length 468 cm this is not acceptable error. The precision of magnetometer would be better with different sensor.

#### **4. Conclusion**

Usage of this robot for applications where we need decent accuracy is not acceptable. Robot can be used for academic purposes, for teaching basics of programing, robotics, planning of movement and introduction to sensors. Robot can be also used for testing the more advanced sensors, which can improve the accuracy of robot and extend the possibilities of its use.

#### **References**

- [1] VODA, Z., Průvodce světem Arduina, Bučovice: Martin Stříž, 2015, ISBN 978-80-87106-90-7.
- [2] OLSSON T., et al., Open software: Fashionable prototyping and wearable computing using the Arduino, 2nd ed., revised S.1.: Blushing Boy, 2011, ISBN 978-919-7955-409.
- [3] VODA, Z., Seznámení s Arduinem, [online], [cit. 2016-06- 08], Dostupné<http://arduino.cz/seznameni-s-arduinem/>
- [4] *Arduino robot*, [online], [cit. 2016-06-08], <https://www.arduino.cc/en/Main/Robot>
- [5] *Arduino robot*, [online], [cit. 2016-06-08], <https://www.arduino.cc/en/Reference/RobotLibrary>
- [6] *Environment*, [online], [cit. 2016-06-08], <https://www.arduino.cc/en/Guide/Environment>
- [7] *Sparkfun: SIK Experiment Guide for the Arduino 101/Genuino101 Board*, [online], [cit. 2016-06-08], [https://learn.sparkfun.com/tutorials/sik-experiment-guide-for](https://learn.sparkfun.com/tutorials/sik-experiment-guide-for-the-arduino-101genuino-101-board/download-and-setup-the-arduino-software)[the-arduino-101genuino-101-board/download-and-setup-the](https://learn.sparkfun.com/tutorials/sik-experiment-guide-for-the-arduino-101genuino-101-board/download-and-setup-the-arduino-software)[arduino-software](https://learn.sparkfun.com/tutorials/sik-experiment-guide-for-the-arduino-101genuino-101-board/download-and-setup-the-arduino-software)
- [8] *Arduino forum*, [online], [cit. 2016-06-08], <http://forum.arduino.cc/>
- [9] *Robot wheel calibration*, [online], [cit. 2016-06-08], <https://www.arduino.cc/en/Tutorial/RobotWheelCalibration>
- [10] *Robot LOGO*, [online], [cit. 2016-06-08], <https://www.arduino.cc/en/Tutorial/RobotLogo>
- [11] *Robot line follow*, [online], [cit. 2016-06-08], <https://www.arduino.cc/en/Tutorial/RobotLineFollowing>
- [12] *Robot compass*, [online], [cit. 2016-06-08],
- <https://www.arduino.cc/en/Tutorial/RobotCompass>